## **Adding an Athlete:**

Should the need arise, you have the ability to add an athlete from your ATS Smartphone link. Remember, in order to log a treatment, modality, rehab or any other feature the must be in the system and be a member of a team.

> As a reminder, every athlete must be on a team, if you do not assign them to a team and make them active, they may not show up for you to enter your session for.

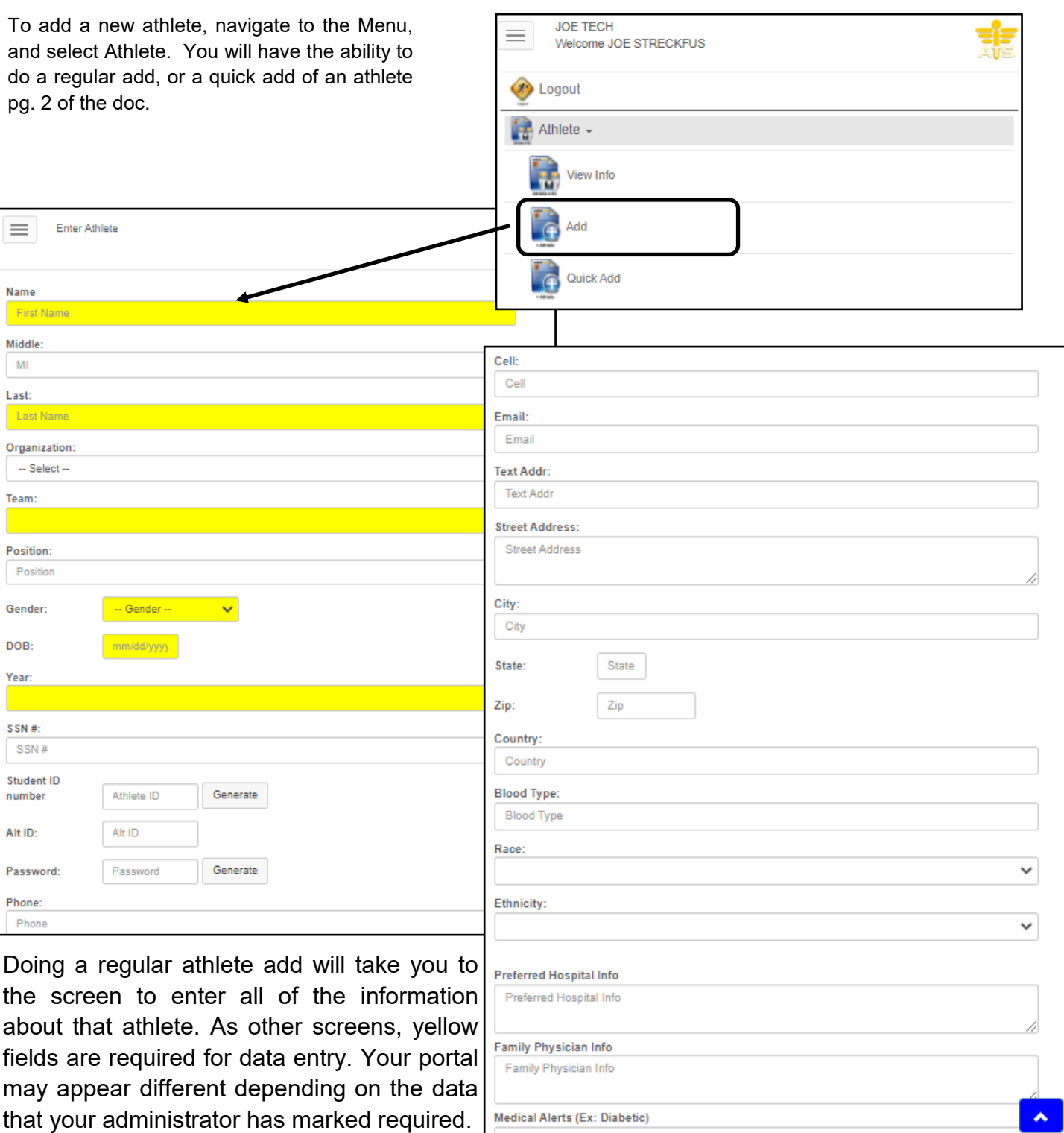

## **ATS— Adding an Athlete via the Smartphone**

Using the quick add of an athlete, will allow you to enter the basic information needed to create that profile for the athlete. You can enter the remainder of the information at a later time.

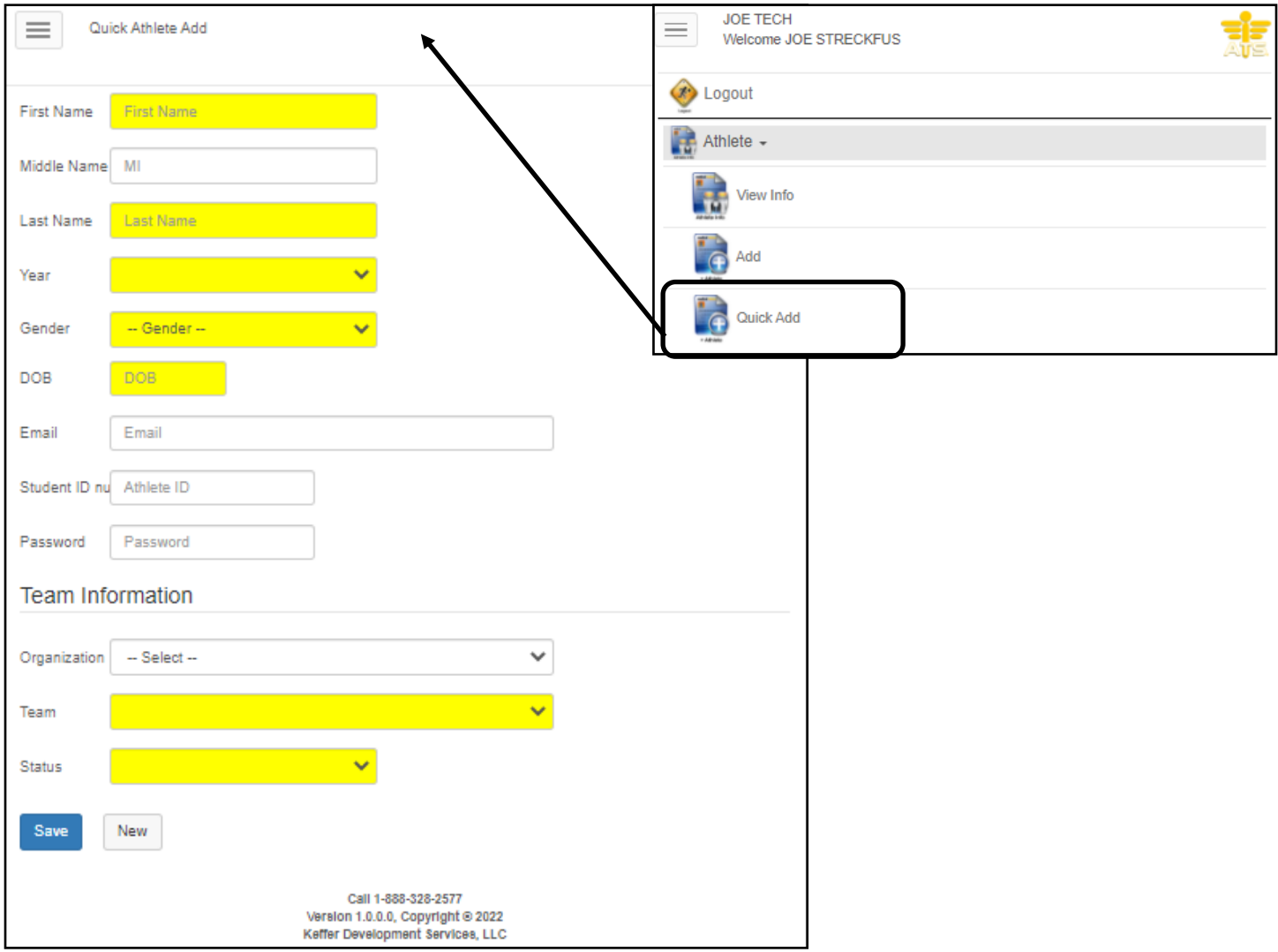